# **ePłatnik na Platformie Usług Elektronicznych ZUS (PUE ZUS)**

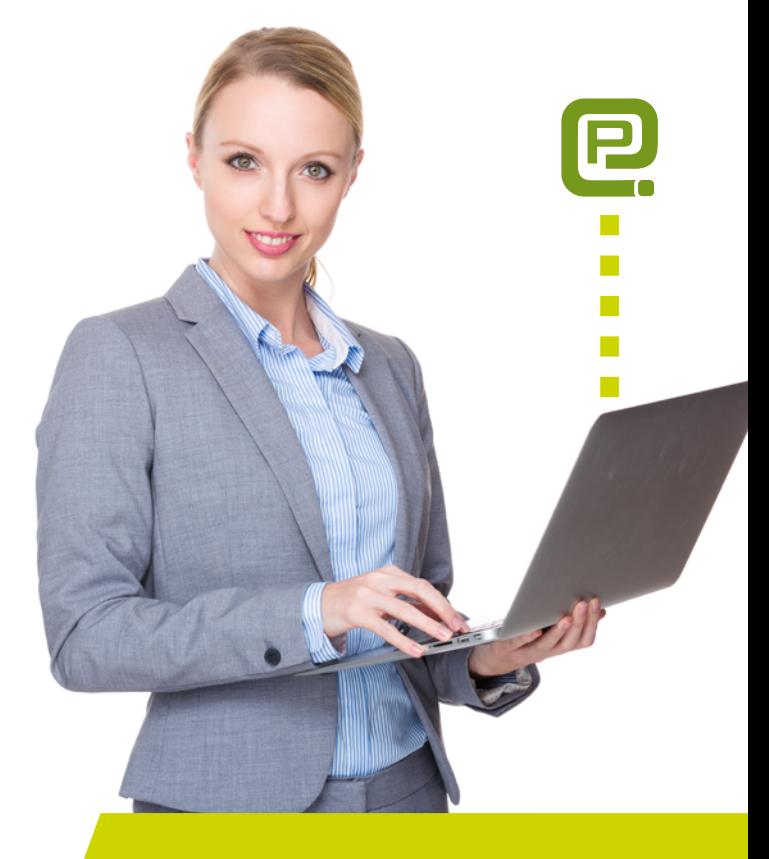

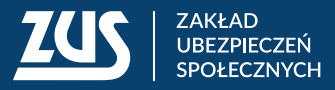

Specjalnie dla małych i średnich przedsiębiorców (do 100 ubezpieczonych) na portalu PUE ZUS udostępniliśmy aplikację ePłatnik.

Dzięki niej możesz wypełniać i wysyłać dokumenty ubezpieczeniowe przez internet, wykorzystując dane bezpośrednio z naszej bazy. Aplikacja ePłatnik jest bezpłatna.

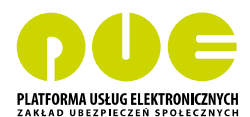

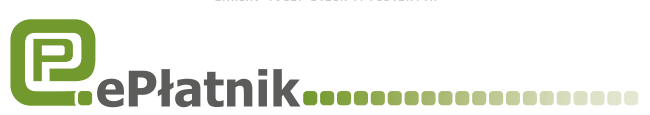

# **W CZYM POMOŻE CI ePŁATNIK?**

## **Kartoteka płatnika**

Tu znajdziesz swoje szczegółowe dane płatnika składek, w tym numer Twojego indywidualnego rachunku składkowego. Gdy rozpoczniesz pracę z aplikacją, dane zostaną automatycznie zsynchronizowane, czyli zaktualizowane w oparciu o dane z naszego systemu informatycznego.

Możesz tu korygować dane i wprowadzać zmiany.

### **Rejestr ubezpieczonych**

Tu znajdziesz dane wszystkich osób, które są aktualnie zgłoszone przez Ciebie do ubezpieczeń. W zakładce "Zaświadczenia lekarskie" możesz sprawdzić elektroniczne zaświadczenia lekarskie Twoich pracowników i innych osób, które zgłosiłeś do ubezpieczeń, np. zleceniobiorców.

### **Dokumenty ubezpieczeniowe**

W tej części ePłatnika możesz przeglądać dokumenty robocze, zatwierdzone i wysłane, a także ręcznie wypełniać wszystkie dokumenty ubezpieczeniowe.

## **Kreatory obsługi**

Ułatwią Ci tworzenie dokumentów ubezpieczeniowych. Wystarczy, że wybierzesz odpowiedni kreator, a on krok po kroku przeprowadzi Cię przez czynności niezbędne do zgłoszenia do ubezpieczeń, zmiany lub korekty danych czy do stworzenia odpowiednich dokumentów zgłoszeniowych i rozliczeniowych.

W aplikacji ePłatnik dostępne są następujące kreatory:

- obsługa rozliczenia,
- obsługa ubezpieczonego,
- obsługa płatnika,
- obsługa członka rodziny,
- obsługa ZUS IWA,
- informacje dla osoby ubezpieczonej (tworzenie informacji miesięcznej i rocznej),
- zgłoszenie ZUS ZSWA.

## **WYSYŁANIE DOKUMENTÓW UBEZPIECZENIOWYCH**

Jeśli chcesz wysyłać do nas dokumenty przez aplikację ePłatnik, musisz mieć podpis elektroniczny. Możesz w tym celu skorzystać z:

- podpisu potwierdzonego profilem zaufanym ePUAP aby go uzyskać, złóż wniosek o profil na **[www.pz.gov.pl](http://www.pz.gov.pl)**, a następnie potwierdź swoją tożsamość w placówce ZUS, w urzędzie miasta lub gminy albo za pośrednictwem bankowości elektronicznej; jest to usługa bezpłatna;
- kwalifikowanego podpisu elektronicznego taki podpis wydają centra certyfikacji; jest to usługa płatna, a jej koszt zależy m.in. od okresu ważności, na jaki zostanie wydany certyfikat.

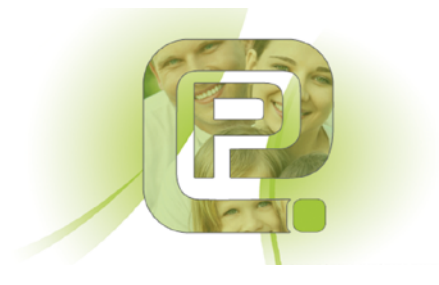

# **JAK SKORZYSTAĆ Z ePŁATNIKA?**

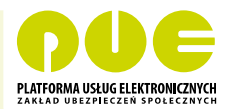

**KROK 1 – załóż profil na portalu PUE ZUS** Wybierz jeden z czterech sposobów rejestracji i potwierdzenia profilu:

- 1. Zarejestruj profil na stronie **www.zus.pl**  wypełnij formularz elektroniczny: podaj imię i nazwisko, PESEL, adres e-mailowy i numer telefonu kontaktowego. Musisz też ustalić hasło. Potwierdź swoją tożsamość w ciągu 7 dni od rejestracji w dowolnej placówce ZUS. Na wizyte zabierz ze sobą dokument tożsamości – dowód osobisty lub paszport.
- 2. Zarejestruj się i potwierdź swoją tożsamość za pomocą profilu zaufanego elektronicznej Platformy Usług Administracji Publicznej (ePUAP) – wypełnij formularz elektroniczny, część danych uzupełni się automatycznie. Musisz też ustalić hasło.
- 3. Zarejestruj się i potwierdź swoją tożsamość za pomocą kwalifikowanego podpisu elektronicznego (jak go uzyskać, patrz w punkcie "Wysyłanie dokumentów ubezpieczeniowych"). Wypełnij formularz elektroniczny, część danych uzupełni się automatycznie. Musisz też ustalić hasło.
- 4. Zarejestruj się i potwierdź swoją tożsamość za pomocą bankowości elektronicznej w banku, który świadczy taką usługę wspólnie z ZUS (lista na **[www.zus.pl](http://www.zus.pl)**). Wypełnij formularz elektroniczny, część danych uzupełni się automatycznie. Musisz też ustalić hasło.

#### **KROK 2 – aktywuj aplikację ePłatnik**

Aplikacja ePłatnik wymaga jednorazowej aktywacji. Żeby ją aktywować, zaloguj się na portal PUE ZUS i kliknij w menu "Ustawienia. Konfiguracja profilu", a następnie "Aktywacja ePłatnika."

# **TWÓJ PROFIL NA PUE ZUS**

**Platforma Usług Elektronicznych ZUS** (PUE ZUS) to narzędzie, które ułatwi Ci dostęp do świadczonych przez nas usług. Najważniejszym elementem PUE ZUS jest portal internetowy (**[www.zus.pl](http://www.zus.pl))**. Dzięki niemu możesz załatwić większość spraw związanych z ubezpieczeniami społecznymi bez wychodzenia z domu – przez internet.

Na swoim profilu na PUE ZUS możesz:

- sprawdzać swoje dane zapisane na koncie w ZUS,
- rezerwować wizyty w wybranych naszych placówkach,
- wysyłać elektronicznie wnioski i otrzymywać odpowiedzi,
- zgłaszać, że chcesz otrzymywać powiadomienia e-mailem lub SMS-em o wybranych zdarzeniach.

Dodatkowo – jako płatnik składek – w zakładce "Płatnik" możesz:

- sprawdzać stan bieżących rozliczeń,
- sprawdzać informacje o osobach zgłoszonych do ubezpieczeń,
- mieć dostep do elektronicznych zwolnień lekarskich swoich pracowników,
- składać wnioski o zaświadczenie o niezaleganiu w opłacaniu składek.

Uprawnienia do Twojego profilu PUE ZUS i obsługi aplikacji ePłatnik w Twoim imieniu możesz nadać także innej osobie fizycznej, np. pracownikowi biura rachunkowego. Wystarczy, że przekażesz nam stosowne pełnomocnictwo. Możesz skorzystać z formularza ZUS PEL "Pełnomocnictwo do wykonywania czynności prawnych w relacjach z Zakładem Ubezpieczeń Społecznych", który znajdziesz na PUE ZUS lub na stronie **[www.zus.pl](http://www.zus.pl)**. Możesz również napisać pełnomocnictwo samodzielnie. W pełnomocnictwie

## **www.zus.pl www.zus.pl**

jasno określ jego zakres, tzn. do jakich czynności (lub spraw) go udzielasz. Pełnomocnictwo możesz dostarczyć osobiście do naszej placówki, wysłać je pocztą lub elektronicznie przez PUE ZUS.

## **MASZ PYTANIA?**

Możesz skorzystać z naszej pomocy:

• **w Centrum Obsługi Telefonicznej (COT)** (konsultanci są dostępni w dni robocze, pon.–pt., w godz. 7.00–18.00)

- pod numerem telefonu **22 560 16 00** (koszt połączenia zależy od Twojej umowy z operatorem telekomunikacyjnym),
- e-mailem pod adresem **cot@zus.pl**,
- przez Skype'a na stronie internetowej **www.zus.pl** lub pod **zus\_centrum\_obslugi\_tel**,
- przez czat na stronie internetowej **[www.zus.pl](http://www.zus.pl)**,
- **w każdej naszej placówce** (ich wykaz znajdziesz na stronie internetowej **[www.zus.pl](http://www.zus.pl)**), np. u **doradcy płatnika składek**.

Pomocne informacje znajdziesz też na stronie **[www.zus.pl](http://www.zus.pl)**

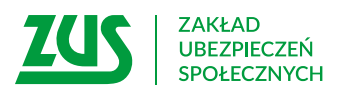

Skład: Poligrafia ZUS w Warszawie. Zam. 1921/18

## **www.zus.pl www.zus.pl**